# KRAMER

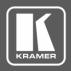

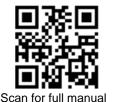

#### VM-3H2 Quick Start Guide

This guide helps you install and use your VM-3H2 for the first time.

Go to <a href="https://www.kramerav.com/downloads/VM-3H2">www.kramerav.com/downloads/VM-3H2</a> to download the latest user manual and check if firmware upgrades are available.

### Step 1: Check what's in the box

✓ VM-3H2 4K HDMI 2.0 1:3 DA

1 Power supply (5V DC)

4 Rubber feet

1 Quick start guide

#### Step 2: Mount VM-3H2

Install VM-3H2 using one of the following methods:

- Attach the rubber feet and place the unit on a flat surface.
- Fasten a bracket on each side of the unit and attach it to a flat surface (see <a href="www.kramerav.com/downloads/VM-3H2"><u>www.kramerav.com/downloads/VM-3H2</u></a>).
- Mount the unit in a rack using the recommended rack adapter (see www.kramerav.com/product/VM-3H2).

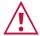

- Ensure that the environment (e.g., maximum ambient temperature & air flow) is compatible for the
  device.
- · Avoid uneven mechanical loading.
- Appropriate consideration of equipment nameplate ratings should be used for avoiding overloading of the circuits.
- Reliable earthing of rack-mounted equipment should be maintained.
- Maximum mounting height for the device is 2 meters.

#### Step 3: Connect inputs and outputs

Always switch OFF the power on each device before connecting it to your VM-3H2.

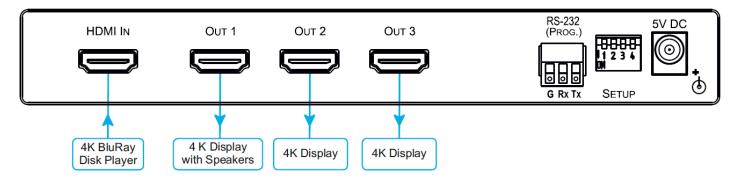

(i)

To achieve specified extension distances, use the recommended Kramer cables available at <a href="https://www.kramerav.com/product/VM-3H2">www.kramerav.com/product/VM-3H2</a>. Using third-party cables may cause damage!

VM-3H2 Quick Start

Rev: 3

#### Step 4: Connect power

Connect the power cord to VM-3H2 and plug it into the mains electricity.

Safety Instructions (See <a href="www.kramerav.com">www.kramerav.com</a> for updated safety information)

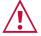

- For products with relay terminals and GPI\O ports, please refer to the permitted rating for an external connection, located next to the terminal or in the User Manual.
- There are no operator serviceable parts inside the unit.

#### Warning:

Caution:

- Use only the power cord that is supplied with the unit.
- Disconnect the power and unplug the unit from the wall before installing.

## Step 5: Set DIP-switches

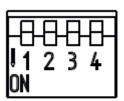

SETUP

Set the DIP-switches according to your needs using the following table:

|           | Programming mode   | HDCP Input (MAC mode) | Force RGB   | Lock Default EDID |
|-----------|--------------------|-----------------------|-------------|-------------------|
| DIP       | 1                  | 2                     | 3           | 4                 |
| OFF (up)  | Normal mode        | HDCP enabled          | Force RGB   | EDID not locked   |
| ON (down) | Enable programming | HDCP disabled         | Normal mode | EDID locked       |

CE

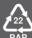